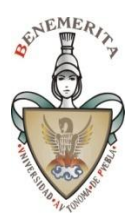

*Facultad de Ciencias de la Computación* BUAP

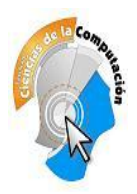

# Especificación del Proyecto de Curso – Parte 2/2

#### **Elementos básicos a incluir en el sistema**

Los mismos indicados para la Parte 1.

#### **1.6. Captura de imágenes desde Cámaras Web y Scanners**

Incluya en el Sistema la capacidad para capturar imágenes desde una cámara Web y Scanner mediante las Bibliotecas de Daude o similar para dispositivos Twain y las correspondientes a DirectShow para los dispositivos más modernos (típicamente las incorporadas en las Laptops y FireWire).

Debe primero seleccionarse el dispositivo, luego capturas la imagen y finalmente transferirla a la interface de la aplicación. Siga el mismo protocolo al de abrir una imagen desde archivo para inicializar los objetos que la aplicación utiliza en los pasos subsiguientes.

#### **1.7. Transformaciones Geométricas Simples**

Los procesos realizados deben desestimar la opción de selección de región y canales.

- Aumento al doble por el método del flojo (2X-F)
- Reducción a la mitad por el flojo (0.5X-F)
- Aumento al doble por el método de promedios (2X-P)
- Reducción a la mitad por el método de promedios (0.5X-P)
- Cambio de tamaño libre por dimensión y porcentaje Deben implementarse las opciones de vecino más cercano (NN) e interpolación bilineal inversa (IBI) [4 puntos vecinos].
- Rotación +90º
- Rotación -90º
- Rotación 180º
- $\bullet$  Rotación libre (dar θ en grados: -180° a 180°; o en radianes igual rango que en grados). Deben construirse las opciones de vecino más cercano (NN) e interpolación bilineal inversa (IBI) [4 puntos vecinos].
- Reflexión horizontal y vertical (usar manipulación directa de matrices)

Realizar la eliminación de zona excedente para aquellos que aumenten el tamaño del lienzo y requieran relleno (para la rotación), lo que denominamos en el curso *recorte de orillas*.

Revise que luego de la aplicación de una o más Transformaciones de ésta clase siga funcionando la tarea de "hacer-deshacer", así como el resto de filtros. Verifique también que al salvar el resultado obtenido es correcto. Generalmente en éstas opciones se producen problemas al no actualizar el tamaño de la matriz de salida y las cotas de aplicación de los filtros.

### **1.8. Transformada de Fourier (TDF).**

Implemente una interface auxiliar para éste módulo que tome la imagen de la interface principal y regrese el resultado a la misma.

Debe usarse el método de Transformada Rápida de Fourier (FFT) en la implementación.

El proceso debe realizarse sobre una imagen en colores para cada canal, deben mostrarse las TDF de cada canal. Al mostrar la TDF incluir amplificación de luz [ln(bz+1)], con **b** variable, con el propósito de poder visualizar la salida debido al bajo contraste de la original. La reconstrucción se debe hacer sobre los tres canales para la TDF inversa.

Tareas a implementar:

- Directa
- Inversa Reconstrucción

Filtros simples

- Pasa Baja
- Pasa Alta
- Pasa Banda

Filtros de convolución

- Gaussiano (σ como variable)
- Eliminación de ruido periódico

## **1.9. Procesos RP (\*)**

**Conteo** 

- Cuenta objetos Simplemente Conexos por la Horizontal (SCO).
- Cuenta óvalos Horizontales, redondos y verticales Debe hacer reporte en texto con las posiciones (centros), su área y perímetro y su cantidad. Envíe a un Memo y desde él salve el reporte a archivo.
- Utilice una cámara o scanner, tome imágenes de pequeños objetos obscuros (o claros) como son frijoles, monedas, arroz sobre un fondo claro (u obscuro). para hacer sus pruebas. Preprocese sus imágenes para poder hacer el conteo, es posible que la imagen tal como es capturada no se pueda procesar.

Correo Ruso

- Desarrolle una pequeña aplicación que permita identificar los dígitos en un conjunto de cajas al estilo LED-numérico; es decir sobre segmentos rectilíneos en la periferia. Dada la entrada como imagen debe reportar la secuencia de dígitos identificados en ASCII.
- El número de cajas (igual al número de dígitos) debe manejarse entre 6 y 10.
- Para realizar las pruebas cero use datos sintéticos (creados en un editor gráfico).
- Para las pruebas finales tome fotos o escanee datos hechos a mano con tinta o lápiz sobre papel cuadriculado.
- Use el algoritmo de cruces: una vertical a la mitad de la caja y dos horizontales a 1/3 y 2/3 de la altura de la caja identificada. Luego utilice un árbol de decisión o una búsqueda de fuerza bruta para la identificación 1:1; es posible necesite refinar el algoritmo discutido en clase.

Transformada de Fourier (TDF)

- Incorpore la aplicación ubicada en el curso anterior de ésta bajo el esquema de Transformada Rápida de Fourier (FFT) en su interface.
- Trabaje en tonos de gris. Y escale el alto y ancho de sus imágenes a múltiplos de potencias de dos para simplificar el procesamiento. O bien haga recortes bajo estas condiciones.
- Habilite la recepción de la imagen en la interface principal hacia la ventana de TDF, así como regresar el resultado de la TDF hacia la interface principal del proyecto.
- Modifique dos imágenes usando el generador de ruido periódico y elimine dicho ruido de ellas suprimiendo los patrones en la representación de la imagen en el espacio de Fourier.

Prof. Manuel Martín Ortíz FCC BUAP noviembre 2013